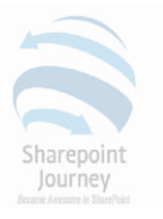

# SharePoint Framework

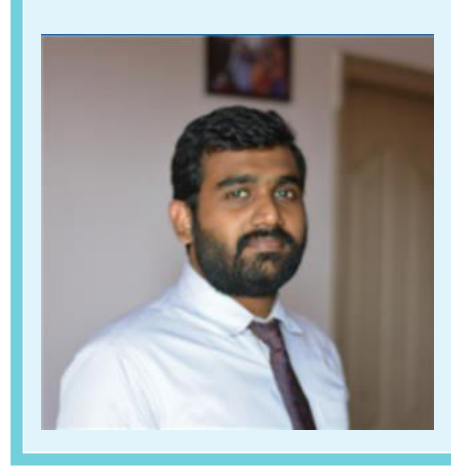

#### **Priyaranjan KS**

 **Office Servers and Services MVP** 

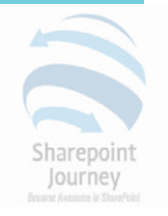

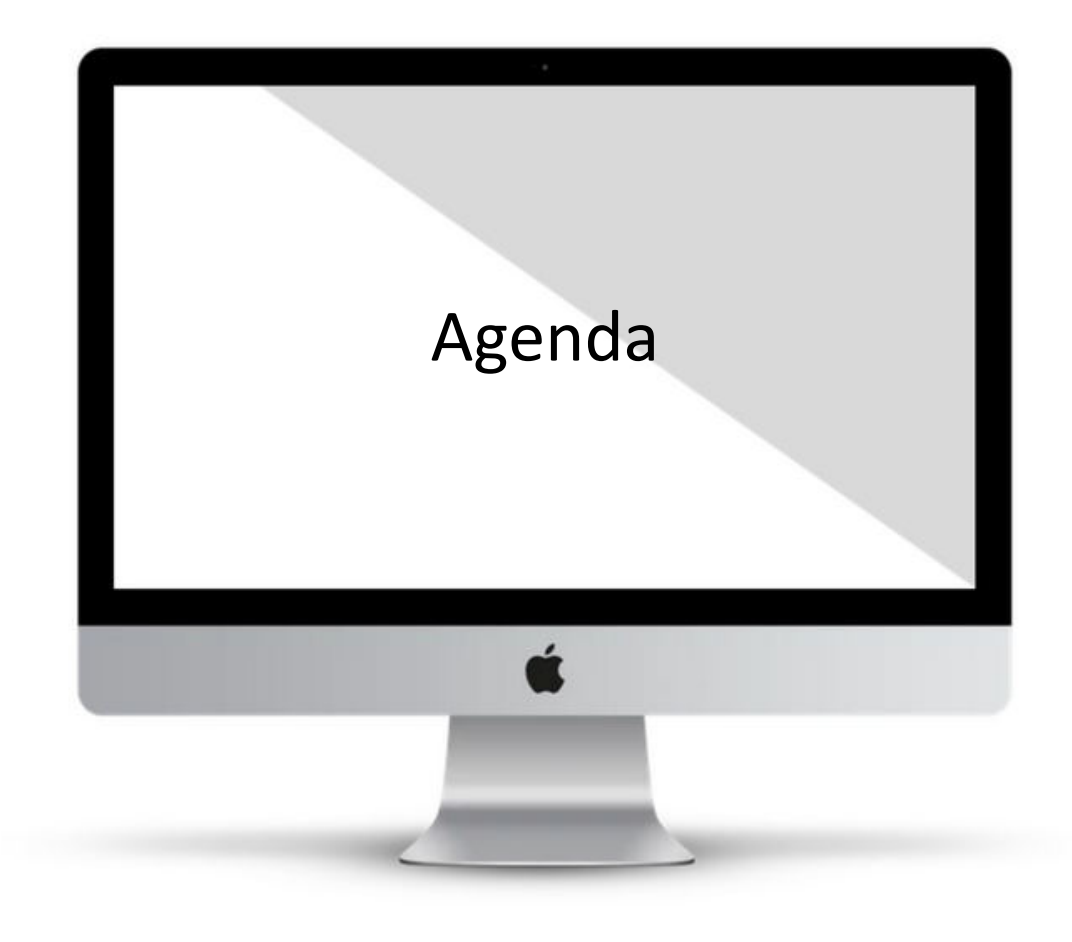

- Full Trust Vs Sandbox
- Client Side Development
- Add In Model
- SharePoint Framework
- SharePoint Framework Toolchain
- Node JS and NPM
- Yeoman
- GULP
- Hello World Demo

## Full Trust Vs Sandbox

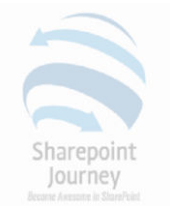

- Full Trust Solutions
	- Portal Server 2003 Office Server 2007 SharePoint 2010/2013/2016
	- Server Side Object Model No Client Side API
	- **N3WP** Process
	- Full Trust Accidental/Intended Damage to the farm
	- **IIS Reset**
- Sandboxed Solutions
	- **SharePoint 2010**
	- Runs in SPUCWorkerProcess
	- No IIS Reset and Downtime on Solution Deployment
	- **Too Many limitations**
	- Deprecated as of SharePoint 2013

## Client Side Development

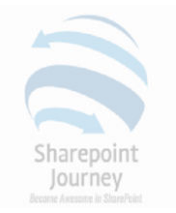

- Introduced in SharePoint 2010 and Improved in 2013
- Support for CSOM and REST
- JavaScript Injection Model was widely used
- Content Editor & Script Editor Webpart
- Enabled Users to Create Solutions without Server Deployment
- Add the CEWP & JSOM to interact with API and the data
- Ran in Current User Context
- A User with Page Customization permission could break code
- Non Repeatable Deployment Process

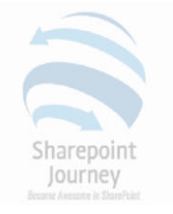

## Add – In Model

- SharePoint Hosted Add-in
- Provider Hosted Add-in

- Created a Child App Web in the SharePoint Site
- Provided Isolation from SharePoint as it resided in its own App Domain
- Used Iframe for Communicating with Host Web
- Cross Domain Issues
- Iframe HTTP request Slow
- Iframe were not responsive

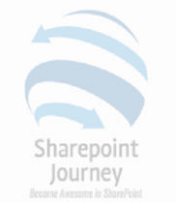

# SharePoint Framework

- Client Side Model
- **Executes in Current Page Context**
- Modifies the DOM directly No Iframe
- Works in Classic as Well as Modern Pages
- Embraces Open Source Tools for Development
- Still in Development
- Used by Microsoft Engineers and Developers to build Solutions

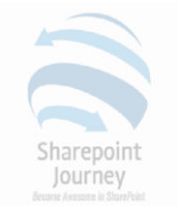

## SharePoint Framework Toolchain

- Node JS and NPM
- Yeoman
- Gulp
- Visual Studio Code
- SharePoint Workbench
- SharePoint Online Tenant

# Node JS and NPM

- <https://nodejs.org/en/>
- Node JS Run Time environment

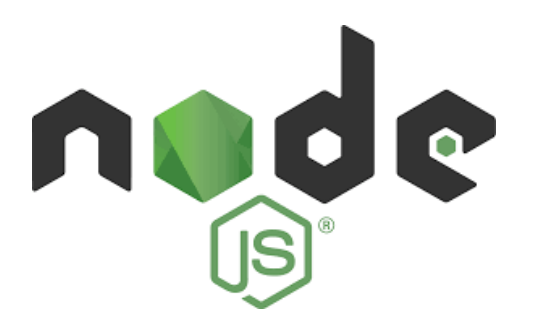

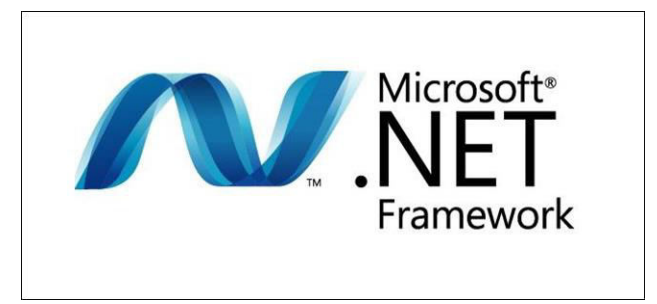

- NPM Package Manager
- *npm install*
- *@microsoft/sp-core-library, @microsoft/sp-webpart-base*

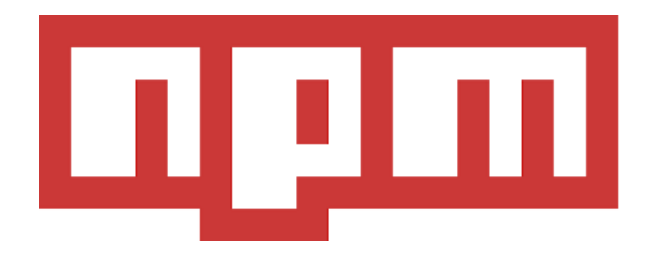

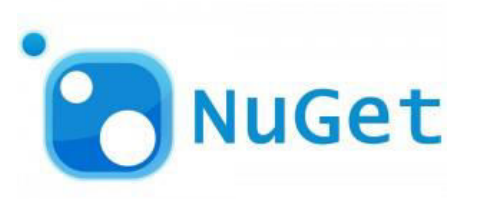

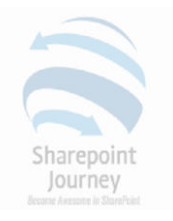

# GULP

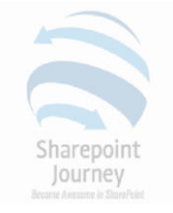

- $gulp -v$
- **Build** : Builds the client-side solution project *gulp build*
- **Bundle** : Bundles the client-side solution project entry point and all its dependencies into a single JavaScript file. - *gulp bundle*
- **Serve** : Serves the client-side solution project and assets from the local machine *gulp serve*
- *gulp trust-dev-cert*

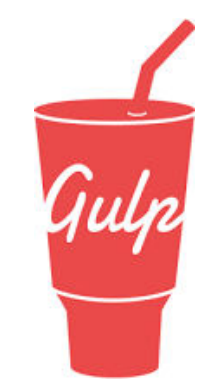

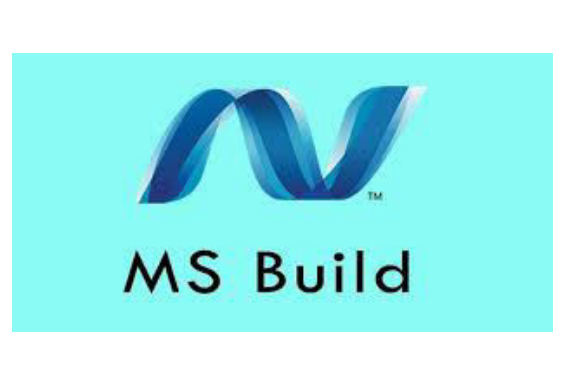

# Yeoman

- <http://yeoman.io/>
- Scaffolding tool Creates the necessary project structure
- Yeoman SharePoint Generator
- *npm install -g yo gulp*
- *npm install -g @microsoft/generator-sharepoint*
- *npm view @microsoft/generator-sharepoint version*
- *Yo -version*
- *Gulp -v*

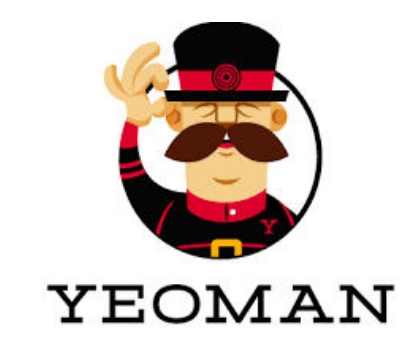

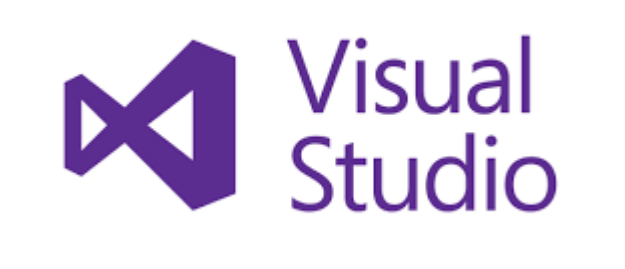

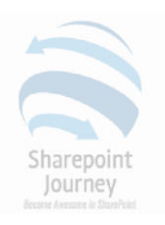

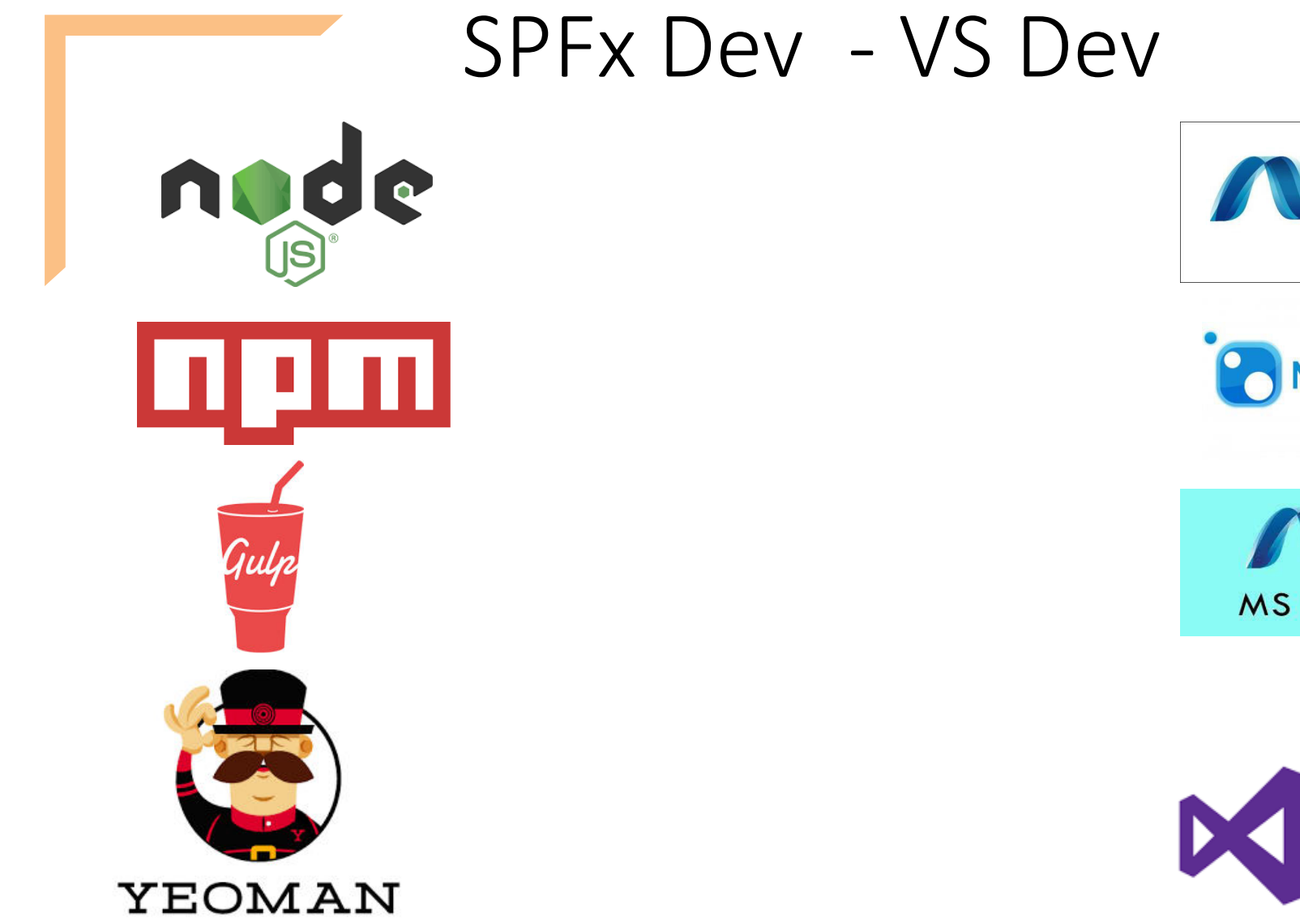

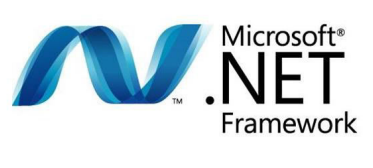

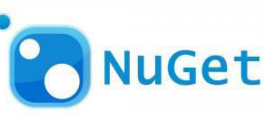

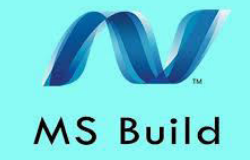

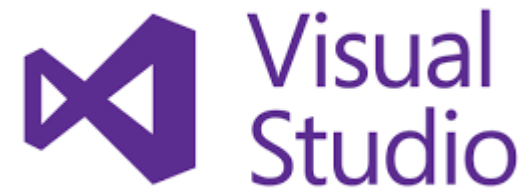

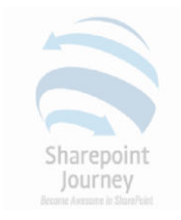

### **Commands Revisited**

#### **Install Yeoman and GULP**

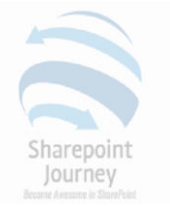

*npm install -g yo gulp* 

#### **Install Yeoman SharePoint Generator**

*npm install -g @microsoft/generator-sharepoint* 

#### **Unistall SPFx Generator**

*npm uninstall -g @microsoft/generator-sharepoint* 

**Uninstall Yeoman** 

*npm uninstall -g yo*

**Uninstall Gulp** 

*npm uninstall -g gulp* 

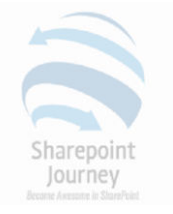

## Visual Studio Code

- Light Weight development IDE
- <https://code.visualstudio.com/>

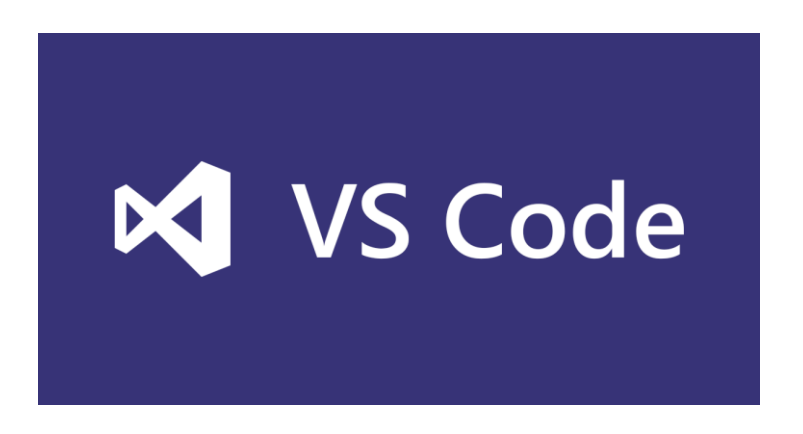

• Visual Studio can be used with the installation of plugin [https://marketplace.visualstudio.com/items?itemName=SharePointPnP.SP](https://marketplace.visualstudio.com/items?itemName=SharePointPnP.SPFxProjectTemplate) [FxProjectTemplate](https://marketplace.visualstudio.com/items?itemName=SharePointPnP.SPFxProjectTemplate)

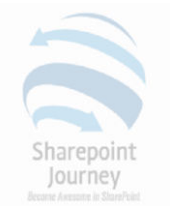

### SharePoint Workbench

- https://localhost:4321/temp/workbench.html
- Dummy Page where we can test the SPFx Webpart
- Does not get data directly from SharePoint, but can use Mock Data

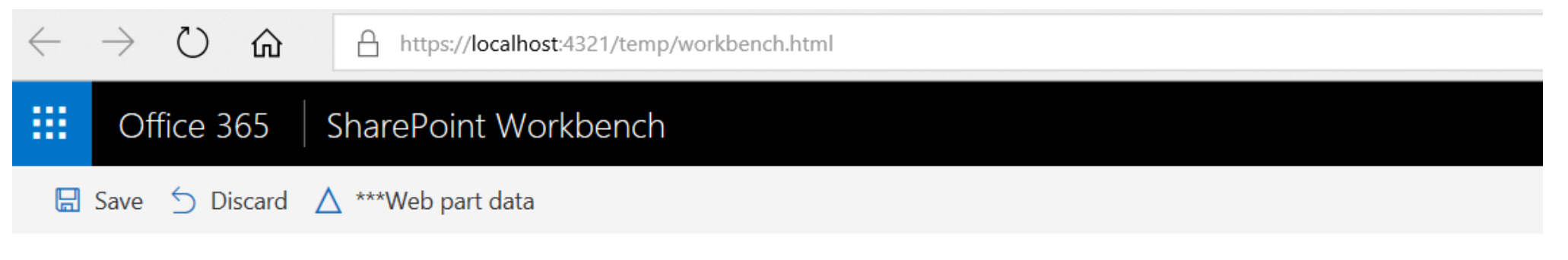

Welcome to SharePoint!

Customize SharePoint experiences using Web Parts.

# Hello World

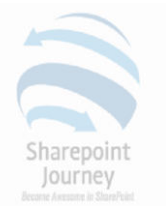

- Make Directory  *md HelloWorld*
- Navigate to working directory  *cd HelloWorld*
- Create Project Structure  *yo @microsoft/sharepoint*
- Specify the Project Specific values
- Install Developer Certificate  *gulp trust-dev-cert*
- Go to Visual Studio Code *– Code .*
- Run GULP to package the solution and test  *gulp serve*
- *Control + c* to break gulp execution

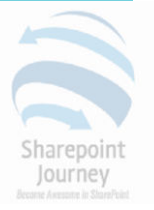

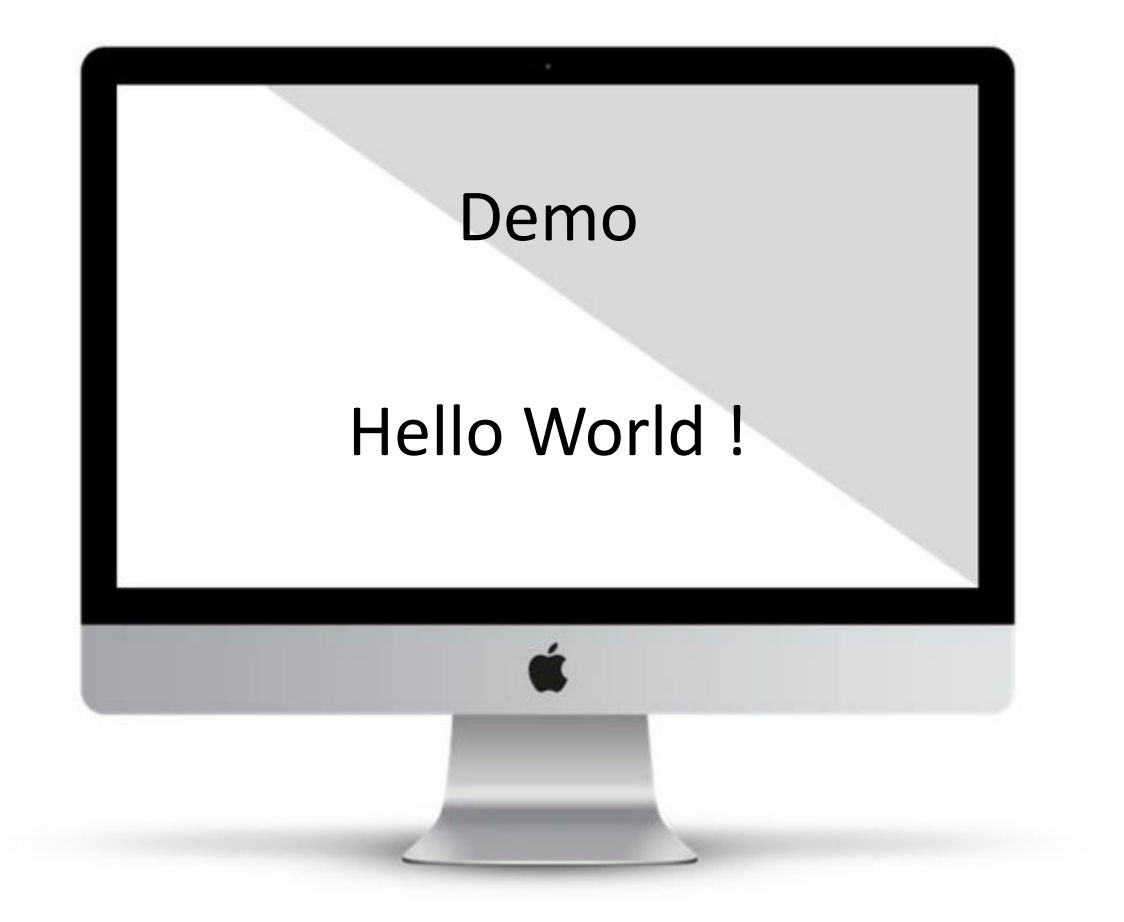

### Common Errors

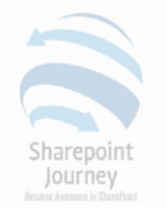

### • Cannot find module

 *npm install - - save-dev*

C:\Users\Priyaranjan\CustomList>gulp trust-dev-cert module.js:540 throw err; Error: Cannot find module '@microsoft/sp-build-web' at Function.Module. resolveFilename (module.js:538:15) at Function.Module.\_load (module.js:468:25) at Module.require (module.js:587:17) at require (internal/module.js:11:18) at Object.<anonymous> (C:\Users\Priyaranjan\CustomList\gulpfile.js:4:15) at Module. compile (module.js:643:30) at Object.Module.\_extensions..js (module.js:654:10) at Module.load (module.js:556:32) at tryModuleLoad (module.js:499:12) at Function.Module.\_load (module.js:491:3)

C:\Users\Priyaranjan\CustomList>

• Uninstall and reinstall Yo,GULP and SPFx Generator